## **Turn on/off screen pop web page**

When you want to turn on/ turn off the web pop window

The web pop window is helpful if we want to debug screen pop to check screen pop work correctly or we want to embed a pop url into screen pop.

## Step-by-step guide

To turn on/ turn off the web window the shown with normal screen pop.

- 1. From LinkScope Notifier, click on menu **Features**
- 2. Check/Unchecked **Screen Pop** to turn on/ turn off the web window.

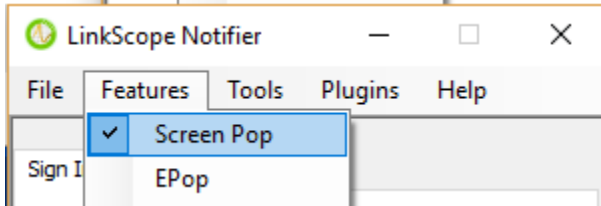

## Related articles

- [Guideline How To Use The Agent Dashboard](https://docs.primas.net/display/PRIMASCX/Guideline+How+To+Use+The+Agent+Dashboard)
- [How to manage API User at General Configuration](https://docs.primas.net/display/PRIMASCX/How+to+manage+API+User+at+General+Configuration)
- [How to manage Postcall Survey Configuration](https://docs.primas.net/display/PRIMASCX/How+to+manage+Postcall+Survey+Configuration)
- [How to manage User Setting at Screen Pop Configuration](https://docs.primas.net/display/PRIMASCX/How+to+manage+User+Setting+at+Screen+Pop+Configuration)
- [How to manage FQ Config at FreedomQ Configuration](https://docs.primas.net/display/PRIMASCX/How+to+manage+FQ+Config+at+FreedomQ+Configuration)